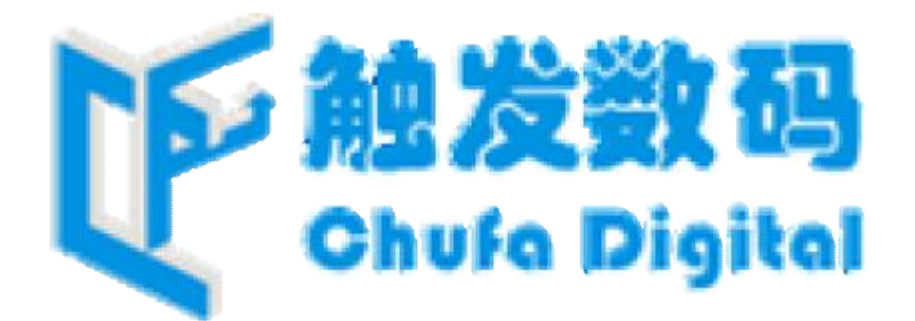

**S2000 系列灯控 <sup>之</sup> 面板使用说明书 V1.04**

谢谢您惠顾 S2000 系列灯控! 该系列机型有: S2800、S2610、S2600。 以下是 S2000 系列灯控面板的操作使用说明。

1、S2000 系列灯控 开机进入工作状态, 界面显示"00", 此时界面是 不闪烁的,共有 30 个键值:

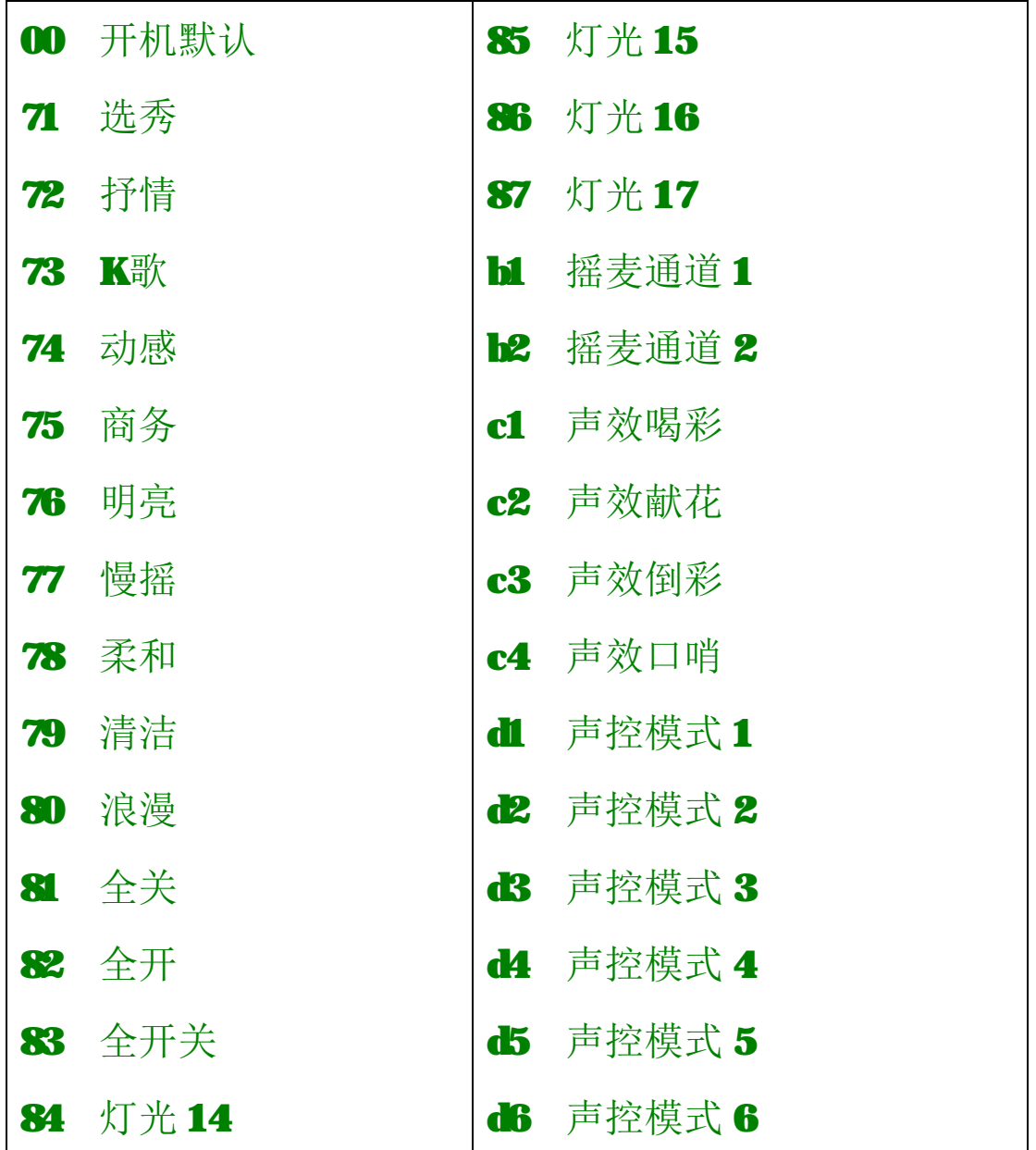

用【+】、【-】键选中键值,例如界面显示"71"时按【确定】键将 调用键值"71"已经配置好的的灯光搭配、调光亮度,和播放出已经录 制好的 DM512 场景特效。

2、在工作状态下,长按【设置】键约 2秒钟进入设置状态, 界面显示"四" 并闪烁。设置状态界面里面共有5个"主菜单",它们分别是:

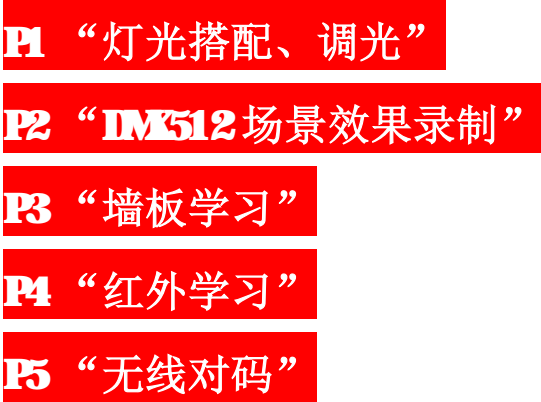

用【+】、【-】键选中菜单、按【设置】键讲入相应的"子菜单"。或长 按【设置】键退出<mark>设置状态</mark>返回到<mark>工作状态</mark>。

下面将详细讲解这5个"主菜单"。

2.1.1、**菜单 P1 "灯光搭配、调光"**里面的子菜单共有 30 个:

### 00、71…87、b1…b2、c1…c4、d1…d6。

用【+】、【-】键选中该子菜单、按【设置】键进里面的设置项灯光 搭配,界面将出现"1."表示当前光标位置为"灯光1"的配置位置,

深圳市触发数码技术有限公司版权所有 <http://www.szcfvod.com/> 3 3

按【确定】键更改该配置:灯1指示灯"常亮"表示"灯光1"被配置 为"开启";"闪烁"表示被配置为"筒灯开关模式"; "熄灭"表示被 配置为"关闭"。其它的灯光"2."…"12."的配置方法是一样的。

2.1.2. 若在界面"1."时长按【确定】键将进入设置项<mark>调光</mark>。此时界面 出现"20"字样、灯1指示灯闪烁,表示当前"灯光1"的调光亮度被配 置为 20%,用【+】、【-】键可配置不同的调光亮度。也可以按【确定】键 来自动调光,一旦到达合适的调光亮度时再按一下【确定】停止自动调光。 最后按【设置】键退出<mark>调光</mark>设置项,返回到<mark>灯光搭配</mark>设置项。

长按【设置】键永久保存所作配置的更改,并退出<mark>设置状态</mark>返回到 工作状态。

注: S2800、S2610 有调光功能; S2600 硬件上没有调光功能。

2.2、**菜单 P2 "DMX512 场景效果录制"**里面的子菜单共有 30 个大场景: 00、71…87、b1…b2、c1…c4、d1…d6。

用【+】、【-】键选中该大场景、按【设置】键进里面的设置项<mark>场景</mark> 示制,界面将出现"1."表示当前为"第1步小场景"的录制位置,一 旦用户准备好控台信号按【确定】键开始录制场景,录制成功则界面自

动移至下一步显示"2.",若用户还没有准备好控台信号,界面显示 表示等待信号录制,如不需要录制用户可按【设置】键以返回。其它步 的小场景"2."…"64."的录制方法是一样的。假设用户在录制完 3 步小场景,界面显示"4."时长按【设置】键,那么共3步场景("1." 至"3.")被永久保存,然后返回到<mark>大场景</mark>界面。如果再长按【设置】 键则退出到工作状态。

若用户在界面显示"3."时长按【设置】,那么只有前 2步的小场 景被永久保存!!!(即使用户已经录制了3步小场景!!!)

若在"1."或其它步小场景时长按【-】键将放弃所有修改并返回 到工作状态。

### 2.3、**菜单 P3 "墙板学习"** 里面的子菜单共有 99 个:

#### 01…99。

S2000 出厂时已经配置好,用户一般不需要设置。

用【+】、【-】键选中该子菜单、例如在"Ⅲ"时按【确定】键,界面

显示 表示等待学习,用户必须在 2 秒钟内连续触摸墙板上的按 钥 2次, 此时完成墙板"■"的学习,界面将自动移至下一墙板的学习, 显示"02"。 如不需要学习用户可按【设置】键以返回。其它墙板的学 习"02"…"99"的学习方法是一样的。长按【设置】键,所有修改被 永久保存,然后退出到工作状态。

2.4、**菜单 P4 "红外学习"**里面的子菜单共有 99 个:

#### 01…99。

用【+】、【-】键选中该子菜单、例如在"01"时按【确定】键,界面

表示等待学习,用户必须在 2 秒钟内连续发射手上的红外 遥控器上的按钮 2次, 此时完成红外"■"的学习, 界面将自动移至下 一红外的学习,显示"02"。 如不需要学习用户可按【设置】键以返回。 其它红外的学习"O2"…"99"的学习方法是一样的。长按【设置】键, 所有修改被永久保存,然后退出到工作状态。

# 2.5、**菜单 P5 "无线对码"**里面的子菜单共有 15 个:

#### 1.…12.、F1、F2、F3。

用【+】、【-】键选中该子菜单、例如在"1."时按【确定】键,灯 1 指示灯变亮了一下,表示已经对外发射了"灯光1"的无线信号,以供 无线接收机。无线接收机必须提前进入到对码状态,如对码成 功,无线接收机上的指示灯会闪一下。其它"2."…"12."的操作方 法是一样的。

在子菜单"H1"时按【确定】键,界面显示 , 表示接受"无线 网络电源管理器"的对码学习。如成功接收到"无线网络电源管理器" 发来的的无线对码信号,界面则返回到"F1"。 如不需要学习用户可按 【设置】键以返回。长按【设置】键,所有对码数据被永久保存,然后 退出到工作状态。*如果要删除已经对码的数据,则在学习状态 下长 按【-】键即可删除。*

深圳市触发数码技术有限公司版权所有 <http://www.szcfvod.com/> 6 % and a state of the state of the state of the state of the state o 在子菜单"F2"时按【确定】键,界面显示 , 表示接收"无线

卡台"的对码学习。如成功接收到"无线卡台"的无线对码信号,界面 则返回到"F2"。如不需要学习用户可按【设置】键以返回。"F3"的 操作同"F2"是一样的。长按【设置】键,所有对码数据被永久保存, 然后退出到工作状态。*如果要删除已经对码的数据,则在学习状态 下长按【-】键即可删除。*

# 3、**空调开机默认预设**

仅 S2800 机型具有空调控制输出功能。操作面板上也带有"空调开 机预设"的按键。

在工作状态下长按【预设】键约2秒钟,进入空调开机预设置菜单, 界面闪烁。按【模式】、【风速】、【预设】键以设置。

 按【模式】键可改变空调的工作模式:制冷、制热、送风,按键上 方对应的指示灯会点亮。按【风速】键改变风速,界面显示"C1","C2", "C3", "CA"分别表示低风速、中风速、高风速、自动风速。按【预设】 键设置空调默认是开还是关,对应的指示灯会指示开关状态。

最后长按【预设】键保存设置并退出到工作状态。

4、**菜单 SD 卡 "灯控数据的备份与恢复"**当灯控 S2000 在关机状态下, 插入SD卡(卡容量没有限制、格式化为 FAT16 或 FAT32 均可、卡内根 目录下有"CHFA.S28"文件。如果用户没有该文件,用户可以随便拷 贝一首 MB 歌曲, 歌曲大小最小要 2MB 或以上, 然后将文件名重命名为

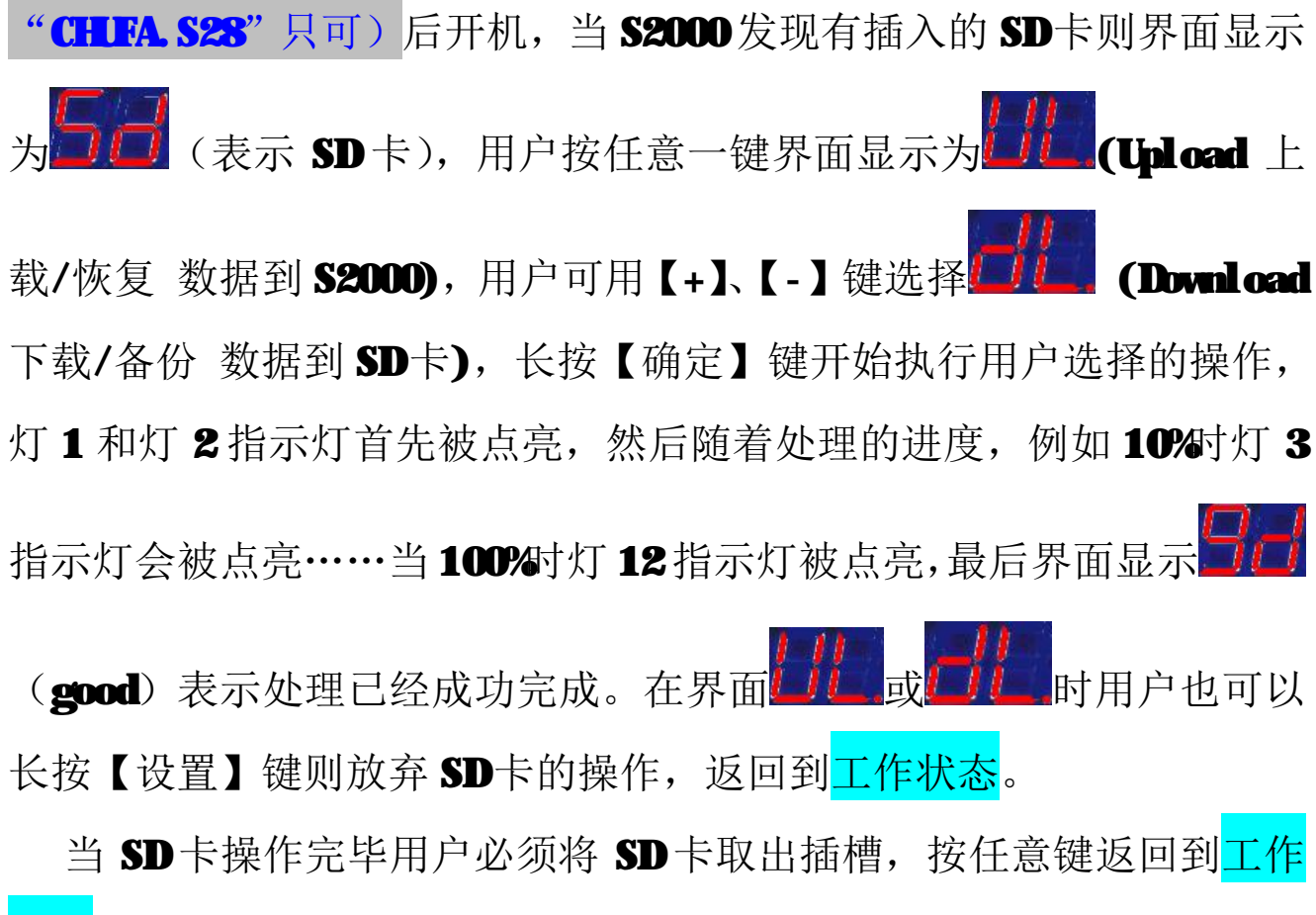

状态。

# 5、**恢复工厂**

 此功能请用户慎用,所有数据将被清空!!!(灯光搭配全关、调光 亮度全部为最低值、清空所有 DMS12 效果、全部声控模式为关、空调 预设为默认。但协议内容和无线对码内容不受影响。) S2000 打开电源 开机后,界面显示"00"时,同时长按三个按键【+】【-】【设置】约 2 秒钟, 显示 <mark>工厂</mark>完成恢复工厂, 然后返回到<mark>工作状态</mark>。

全文完。